# **OFFICIAL INVITATION**

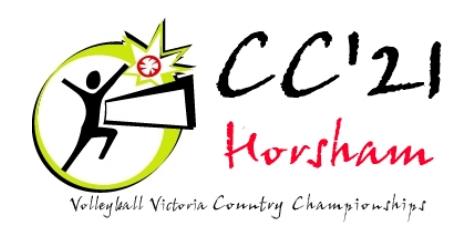

## **June 12th, 13th & 14th 2021**

Volleyball Horsham, as host for the 2021 Victorian Country Championships, invites your association to participate in this years' event to be conducted at the Horsham Basketball Stadium, St Brigids College Stadium and Horsham College Gym. Details regarding accommodation and divisions available will be provided in the CC'21 Newsletter #1.

The entry process will again be conducted via the VVCCC web-site. Go to *www.vvccc.com.au*.

The site contains a wide range of freely available information, including the regulations applying to these Championships.

Associations wishing to participate must first 'Register' their intention via the Login page and create a new user.

After verification of your association's eligibility to participate, your user will be granted access to the site.

The nominated contact can then log on and enter details of the entry for each team, including referees, and amend those details right up until the deadline for team information, which is displayed at the top of each entry page.

The VVCCC desires to continue to encourage junior participation, and will 'adjust' divisions according to the greatest demand. Please nominate the division(s) that best suit your association, but rest assured we will communicate with you to ensure the best position for your team. Every effort will be made to offer division three should there be extra demand at the division two level.

The entry fee and bond remains the same as for last year - \$450 (\$350 entry + \$100 bond). **This fee must reach the organising committee no later than 12/5/21** otherwise your entry will be cancelled. The deadline for provision of final registration information has been set at Friday June 5, 2021. Reminders will be sent in future newsletters.

Bank account details for direct credit of entry fees:

Commonwealth Bank Horsham 063-514 1007-8243 Ref: CC'21 and your association name

### **ENTRY FEES AND BONDS ARE DUE BY 12th May 2021**

Enquiries to: David Berry Ph: 0487 824599 email: eo@wrsa.org.au (All entries are subject to the requirements as specified in the regulations.)

#### **Entry Process via web-site:**

#### Go to www.vvccc.com.au

The entry process requires five major steps:

- 1. Register your Account
- 2. When activated by the Technical Delegate (TD), select your entry type and fill out the Association details
- 3. Enter your team(s)
- 4. Enter the Players
- 5. Enter your Referees

#### **Step 1:**

To register your account - from the Home page, click/tap the **Login** tab. Click/tap **New User? Register your Account**. Complete the registration details and then click **Register**. When the TD activates the account, you will receive an email advising you can proceed.

#### **Step 2:**

Association details - from the Home page, click the **Login** tab, enter the email address and password you submitted on the Registration page. Select your Entry Type, which will be 'Association - Multiple Teams'. Complete the Association Registration Details page and click **Submit**.

#### **Step 3:**

Enter Teams - you can now enter your first team. Select the Division, then enter a team name and all of the details for a coach, plus a contact phone number. Assistant coaches, managers and accommodation details are optional at this stage – they can be completed later. Click **Submit** to enter your first team.

#### **Step 4:**

Enter Players - you may now enter details of the players in that team. Note that a minimum of 7 players must be registered with first name, last name and their shirt number. Only one invited player and one Marquee player is allowed. The VVI player ID is optional, but is preferred if available.

After your players have been entered, click **Register**. Players can be added/deleted later and numbers can also be changed.

If you don't have all the details, click/tap **Back to Team List** and follow the prompts to enter your next team.

Each team must be entered separately.

If any invited players have been registered, click/tap on the Clearance Form tab and when the form is displayed, print it out. Fill in the details on the form and forward the first copy to the host association by the player registration deadline and give the second copy to the player being invited to play by the other association. DO NOT email the clearance form unless a valid signature is inserted on the form.

#### **Step 5:**

Finally, don't forget to **Register Your Referee(s)**. Division One teams are required to register their referees by the **entry deadline** - refer section 3L(ii)(b) of the Regulations. Other division teams must register referees by the team **player registration deadline**. Up to eight referees can be registered per association.

At any stage up until the date and time registrations close, as displayed on the Home Page, you will be able to log back in and modify any part of your details: Click/tap from the menu to update your Association details, Team details, Referees or change your Password.

Don't forget to advise your accommodation details.